#### **CSSE 220 Day 9** 2D Arrays Fun with GUIs

Check out *GUIExcursion* from SVN

### Questions?

- **Reading**
- ` Pascal's Triangle Assignment
- **Anything else?**

### Wiki Poll Results

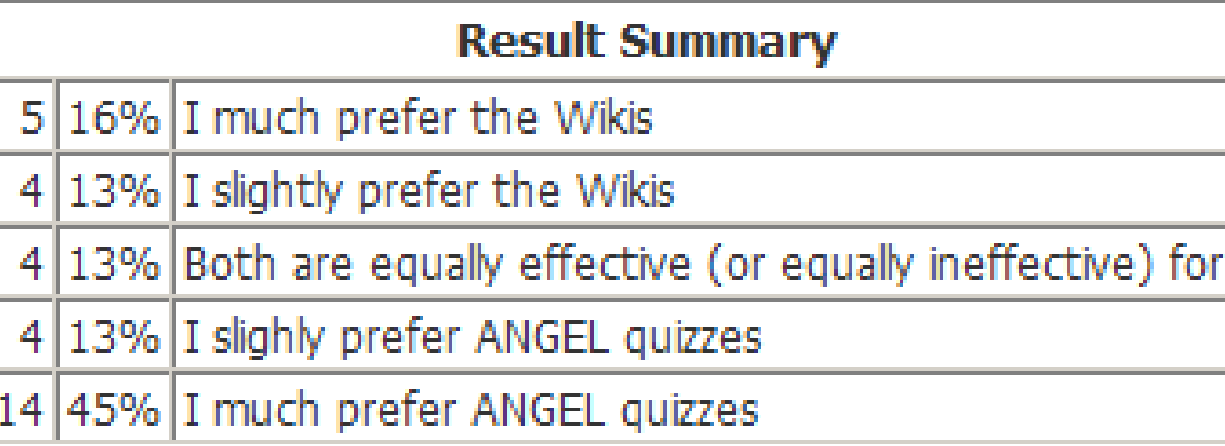

- $\blacktriangleright$  So we will (perhaps gradually) make the switchover from Wikis to quizzes
- $\blacktriangleright$  Thanks for participating in the experiment.
- $\blacktriangleright$  We try new things that we think might make things better.
- $\blacktriangleright$  Sometimes they work!

# **Copying Part of an Array**

#### **Didimer built-in function:**

- **System.arraycopy(fromArray,fromStart, toArray,toStart,count);**
- **Copies** 
	- **count** values from **fromArray**,
	- beginning at index **fromStart**,
	- copying into array **toArray**,
	- beginning at index **toStart**

### **Two Dimensional Arrays**

#### **Consider:**

**}**

- **final int ROWS = 3; final int COLUMNS = 3; String[][] board = new String[ROW][COLUMNS];**
- ` What's the value of **board[1][2]** now?

` Need to fill the 2-d array:

```
◦ for (int r=0; r < ROWS; r++) {
for (int c=0; c < COLUMNS; c++) {
    board[r][c] = " ";
}
```
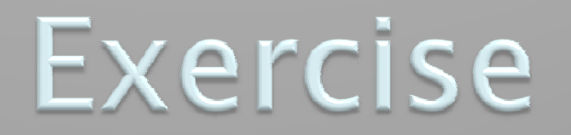

#### 22 Complete the TODO items in TicTacToe and TicTacToeTest

They're numbered; do them in order.

# **Quality Tip**

- $\blacktriangleright$  "Avoid parallel arrays"
- ▶ We did this in FractionArray class
- ` Instead of storing:
	- **ArrayList<Integer> numerators; ArrayList<Integer> denominators;** We used:
	- **ArrayList<Fraction> fList;** and put the 2 pieces of data for each fraction inside
		- a Fraction object
- **Why bother?**

### **Pick the Right Data Structure**

**Array or ArrayList, that is the question** 

` General rule: use ArrayList

#### $\blacktriangleright$  Exceptions:

- Lots of primitive data in time critical code
- Two (or more) dimensional arrays

### **GUIs in Java Swing**

- ` So far we have seen:
- ▸ We add components to a JFrame (which represents a window)
- $\blacktriangleright$  Draw on the component using the component's paintComponent( ) method.

#### Some Classes That We will be Using

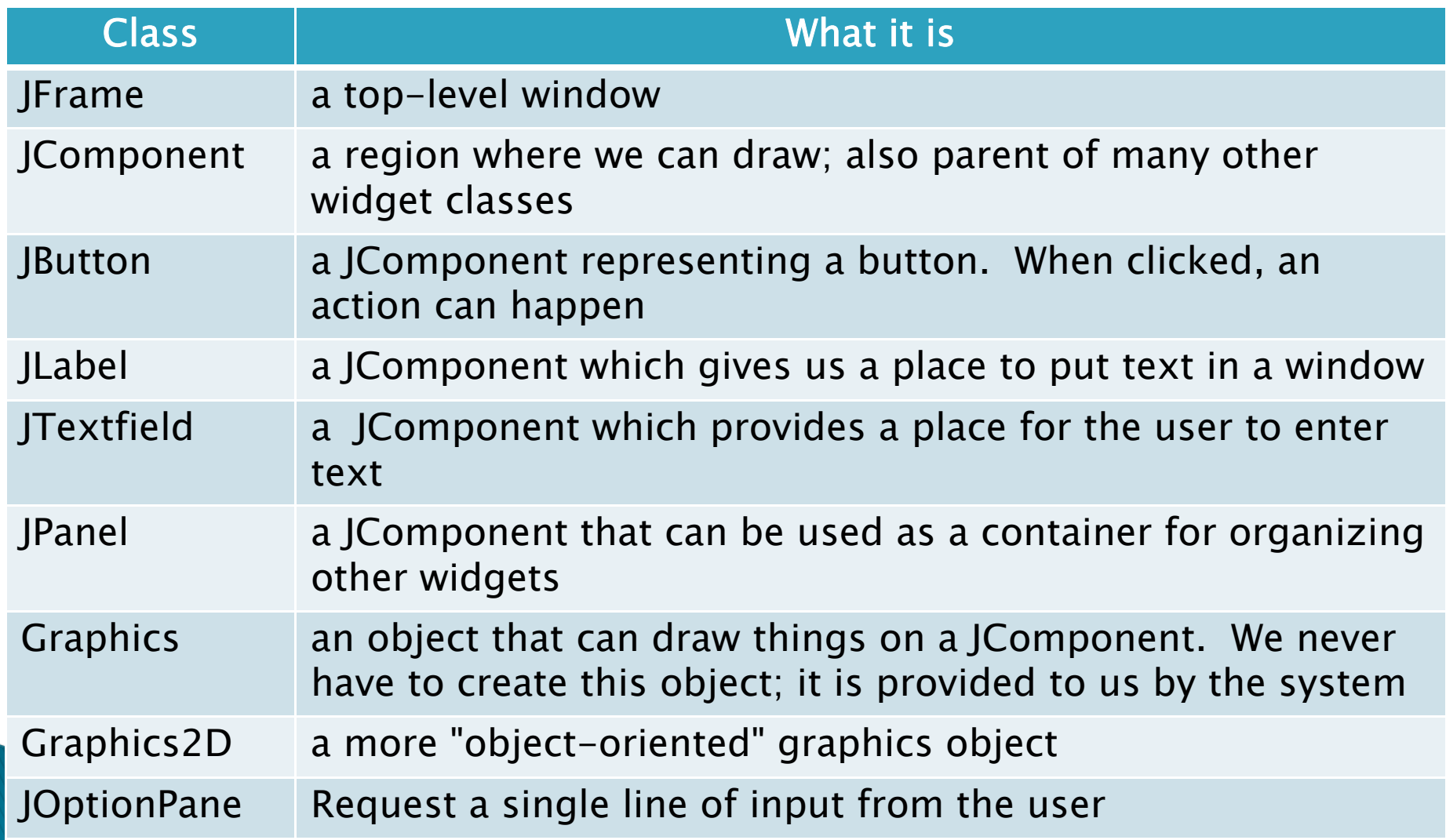

#### Event-driven programming

- $\blacktriangleright$  The flow of programs we have written so far is controlled by the program itself.
- $\blacktriangleright$  It only accepts input when it asks for it.
- In most modern GUI programs, the user is in control.
	- Once it is initialized, the program does things in response to events. Examples:
		- A button or menu item is clicked (ActionEvent)
		- $\bm{\cdot}$  A key is pressed (KeyEvent)
		- The mouse is clicked (MouseEvent)
		- The mouse is moved (MouseMotionEvent)

### **Why There Are Listeners**

**Most Programs don't want to be flooded by** boring events"

-Cay Horstmann

- $\blacktriangleright$  If I click the mouse on a button
	- The mouse moves over the button (mouseEntered)
	- Mouse moves within button's borders (mouseMoved)
	- Mouse button is pressed
	- Mouse button is released
- $\blacktriangleright$  And I don't really care about any of that mouse stuff.
- ▶ So I choose not to listen for mouse events.
- $\blacktriangleright$  I listen for an ActionEvent on the button.

#### Some demo programs we will write

- $\blacktriangleright$  <code>ButtonTester/ClickListener</code>
	- About as simple as we can get and still respond to clicks. (from BigJava)
	- A separate ActionListener class.
- ▶ OneButton
	- Frame is filled with a button that changes colors when clicked.
- $\blacktriangleright$  <code>FollowTheMouse</code>
	- Draw a small circle where the user clicks.
- ▶ OneButton2
	- Make the button smarter …
- ▶ ClickCounter
	- Clicking a button causes the contents of a label to change.
	- The JFrame is both the "boss" and the ActionListener.
- $\blacktriangleright$  Multiplier
	- Get two numbers from text fields and display their product.

## Live coding

#### GUIExcursion May be continued later